# **Blutronium™**

**Serial RS232 Bluetooth Adapter** 

# **Datasheet & Quick Reference**

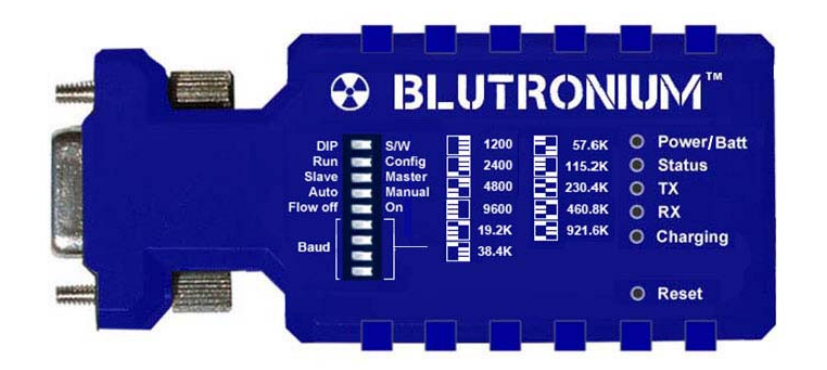

#### **Overall features**

- Advanced but user friendly functions
- State-of-the-art configuration software
- Can be configured over Bluetooth
- Internal rechargeable lithium battery
- Baud rates from 1200 to 921,600bps
- Basic configuration by DIP switches
- Communication range up to 300 feet
- Works with most mobile devices
- USB power cable included
- DCE/DTE controlled by switch
- Can be powered through the serial interface
- **LED** indication lights
- Works with most serial RS232 devices
- Full duplex, can send and receive at the same time
- Tested with Cisco routers and switches
- Power: USB, DB9, power supply or internal battery

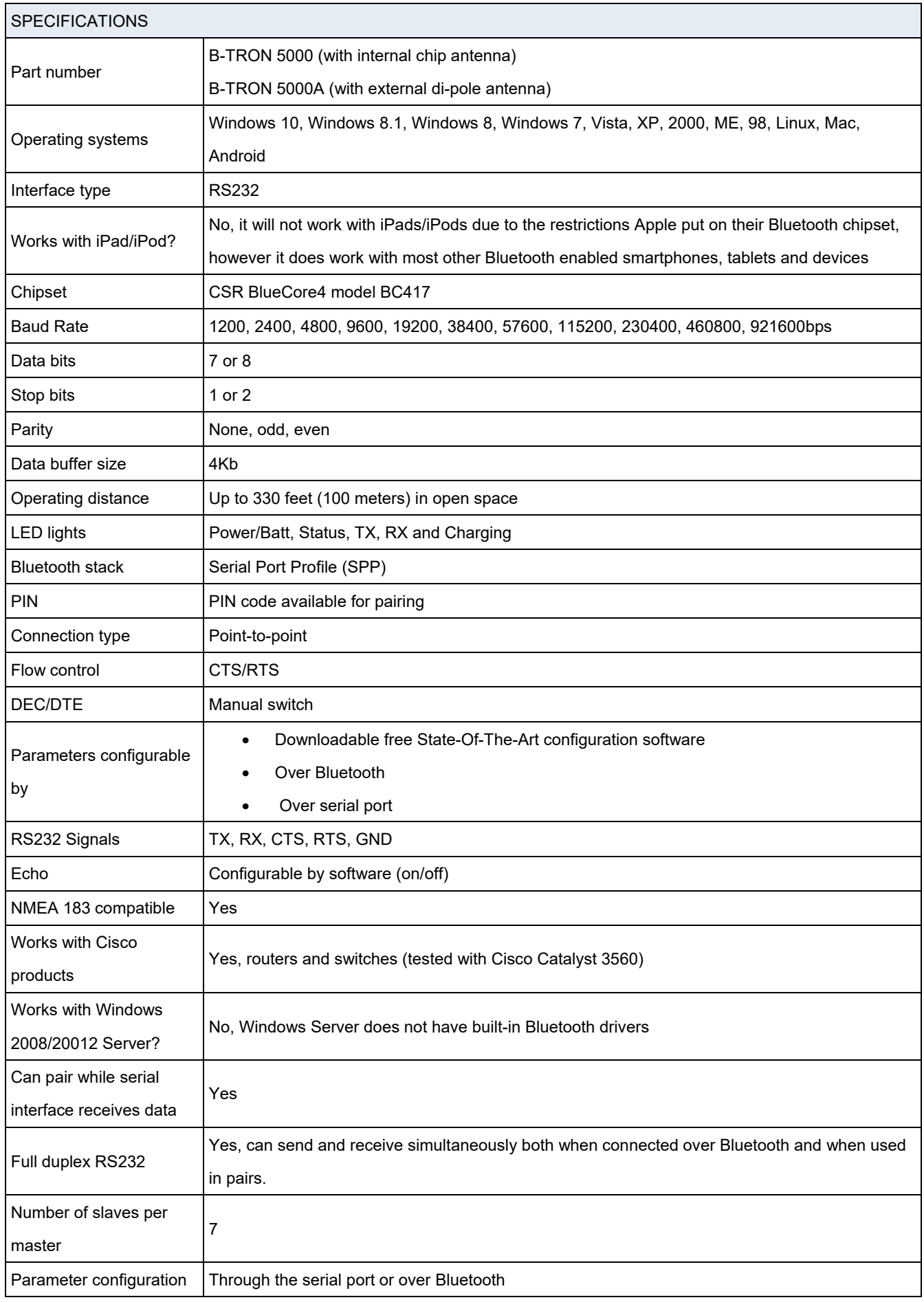

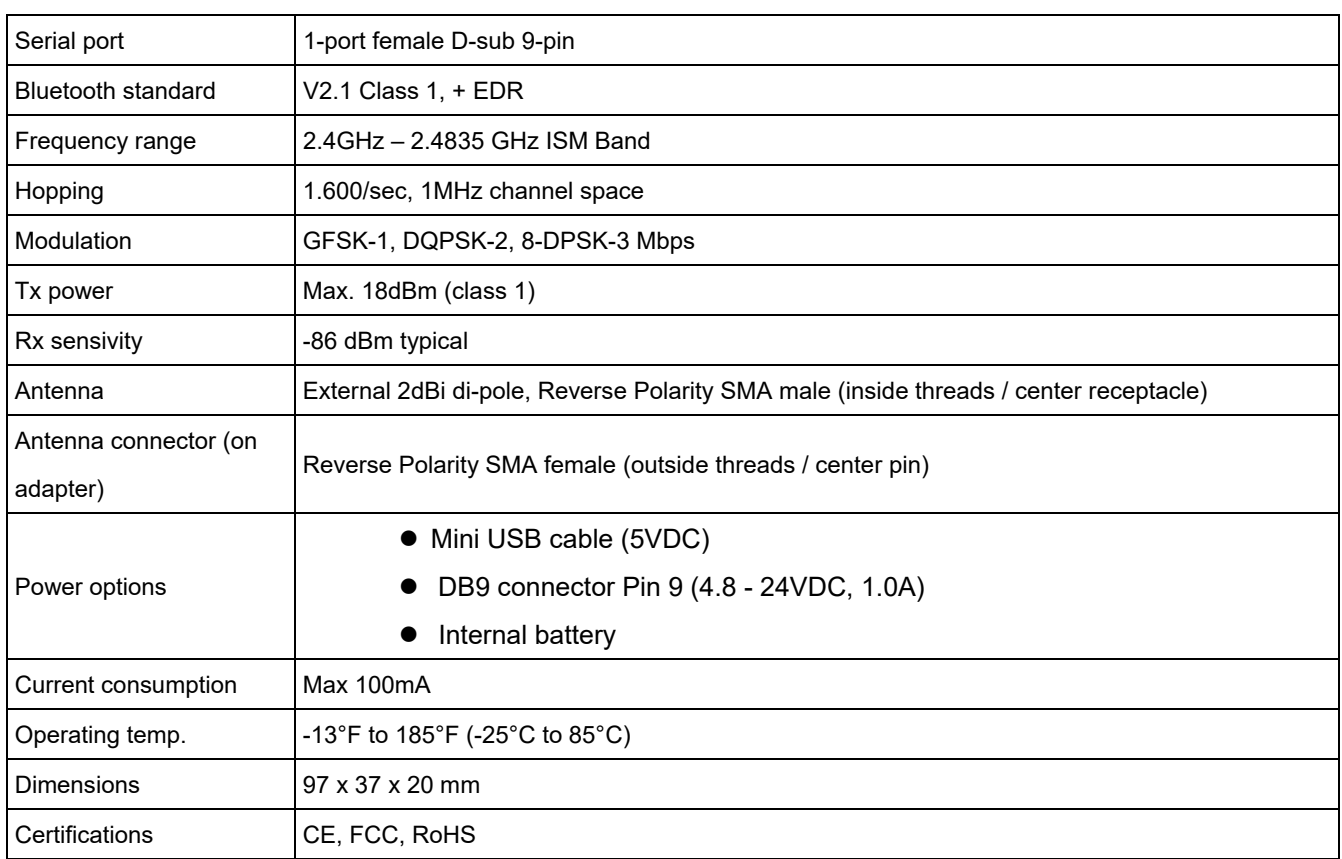

# **Package Contents:**

- Blutronium™ Serial Bluetooth Adapter x 1
- DB9 male/male gender changer
- $\bullet$  USB Cable x 1

# **Default factory settings:**

- Baud rate: 9600 bps
- Data bit: 8
- Parity: none
- Stop bit: 1
- Flow control: none
- Mode: Slave
- Bluetooth PIN code: "1234"

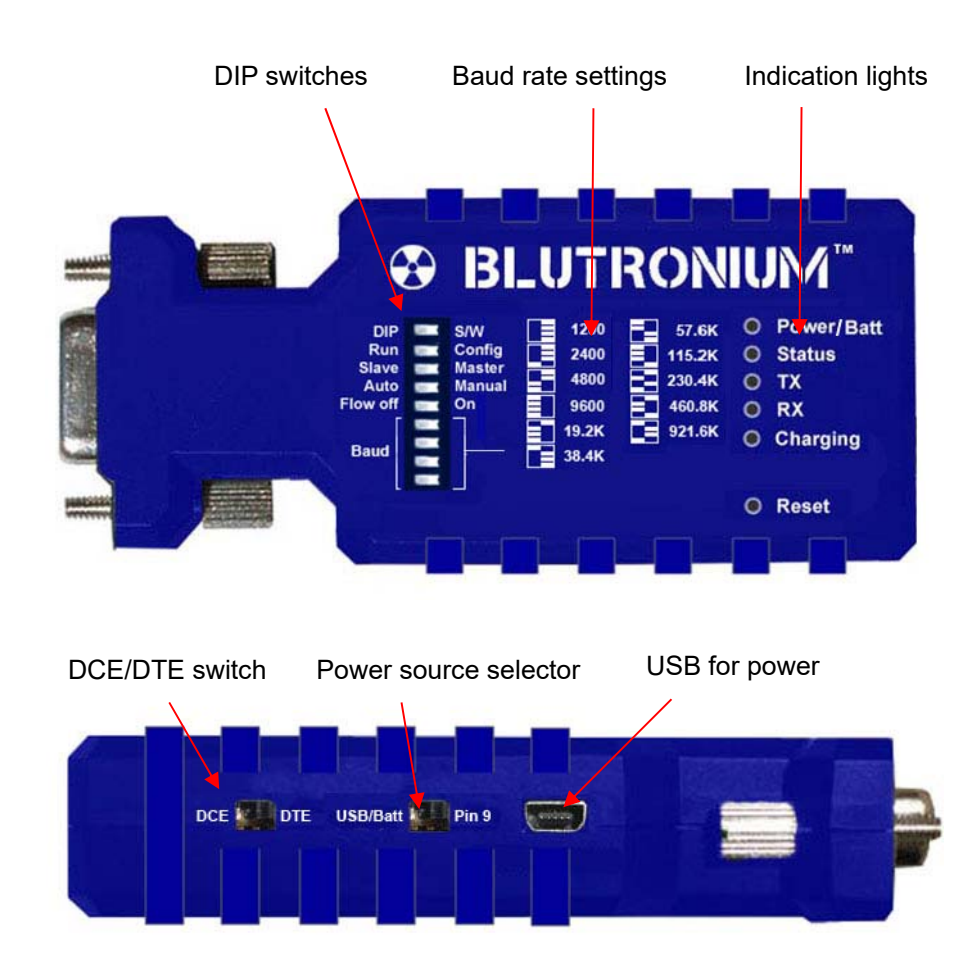

#### **DIP Switches:**

#### **NOTICE: The DIP switches must be set to the desired positions before the adapter is turned on.**

DIP / S/W

- Position "DIP": The adapter is using the parameters set by the DIP switches. IMPORTANT: The DIP switches should be set in the desired positions while the adapter is turned OFF only. The reason is that the adapter 'reads' the DIP switches only in the moment the adapter is turned ON.
- Position "S/W": The adapter is using the parameters set by software (by default the PROMPT AND ECHO parameters are enabled in this position).

#### Run / Config

- Position "Run": The adapter is in Run mode and ready to use.
- Position "Config": The adapter is in configuration mode and the parameters can be configured over Bluetooth or through the serial port.

#### Slave / Master

- Position "Slave": The adapter is in Slave mode.
- Position "Master": The adapter is in Master mode.

IMPORTANT NOTE: The parameters cannot be configured over Bluetooth when the adapter is in Master mode.

#### Auto / Manual

- Position "Auto": The adapter will automatically connect with a Slave adapter. This only works if the adapter is in Master mode.
- Position "Manual": Master and Slave will need to be connected manually with the 'CONNECT' command.

#### Flow Off / On

- Position "Flow On": Enables the flow control signals (CTS/RTS)
- Position "Flow Off": Disables the flow control signals (CTS/RTS)

#### Baud

The four Baud DIP switches sets the adapters baud rate in accordance to the pictogram shown on the front of the adapter.

#### **Reset Button:**

- Short press: The adapter disconnects and then reconnects a wireless link
- Long press (more than 3 sec.): Restores factory settings

#### **Indication LED Status:**

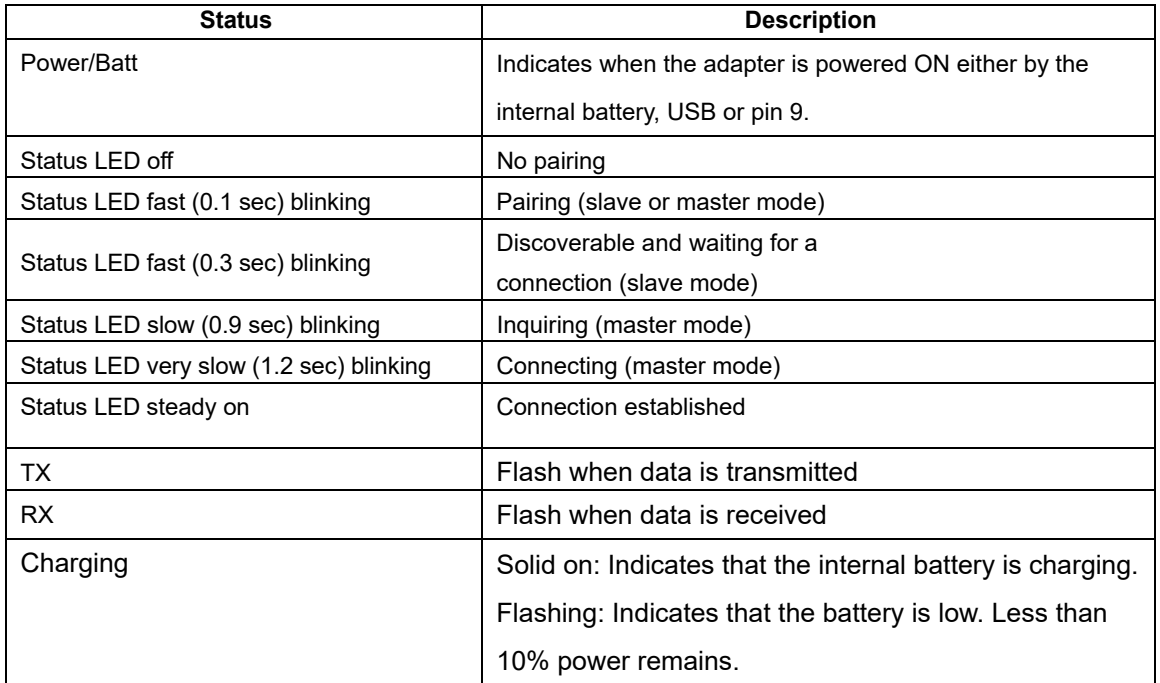

#### **Power and Flow Switch:**

On the side of the Blutronium adapter there are two switches and one mini USB port which has the following functions:

#### Power switch: "USB/Batt" / "Pin 9", (power input selector).

This switch has 2 settings: "USB/Batt" (3.3 – 5 VDC) and "Pin 9" (4.8 – 24 VDC). When the switch is in the "USB/Batt" position the adapter is powered by the USB power source, if a USB power source is connected to the adapter. If no USB power source is connected to the adapter then the adapter will automatically be powered by the battery.

The battery can only be charged when the switch is in position "USB/Batt".

When the switch is in "Pin 9" position the adapter is powered by pin 9, provide there is a power source connected to pin 9.

#### Flow switch: "DCE" / "DTE".

This switch changes the RS232 port between a DCE type interface and a DTE type interface.

#### USB mini power port.

Power input only w/o data communication.

#### **Command List and Configuration**

The parameters can be configured over Bluetooth or through the adapter's serial port by using the Blutronium Configuration

Utility which can be downloaded from https://www.usconverters.com/activate, or by sending AT commands to the adapter.

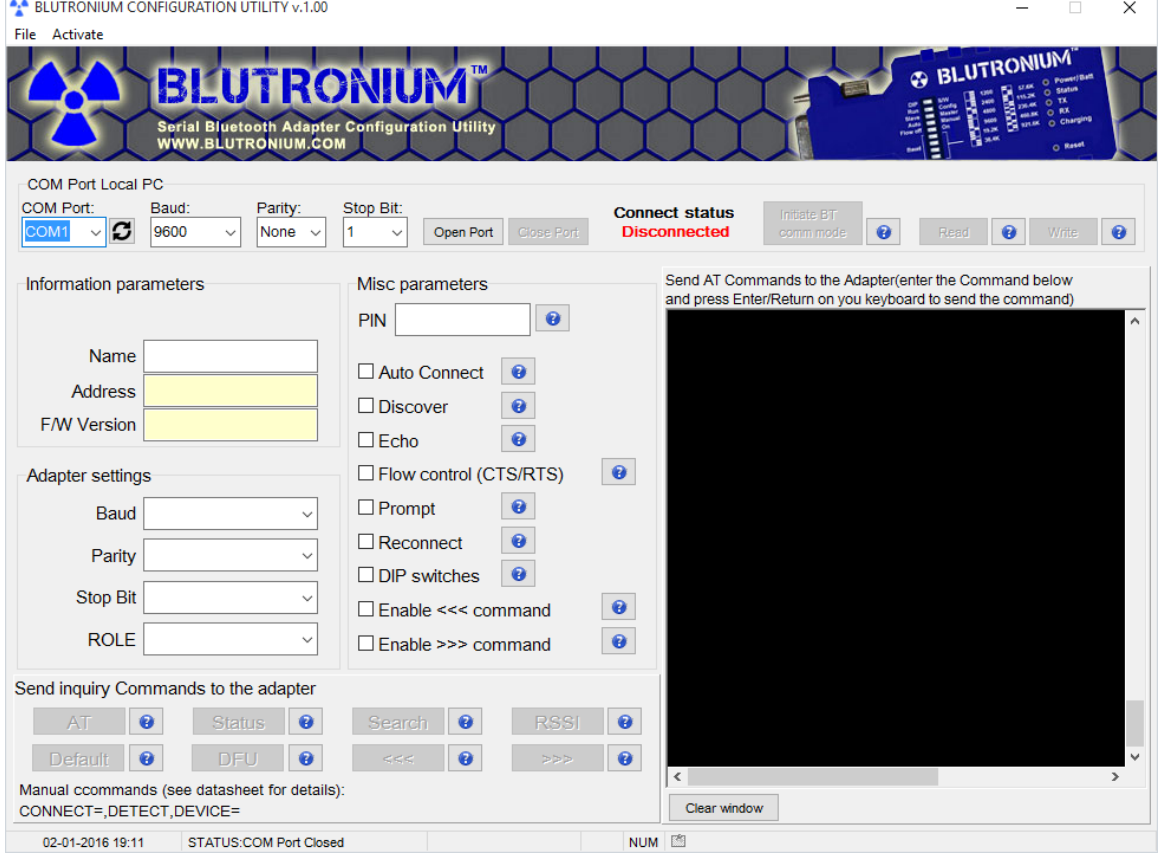

*Please see the 'Setup Guide' for how to setup and use the adapter and Configuration Utility.* 

If configuring by sending AT commands please refer to the table below.

Note 1: Commands should be typed in either all CAPITAL letters or all lowercase letters.

Note 2: Commands cannot be received by the adapters if they are paired/linked, only when the adapter is in command

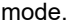

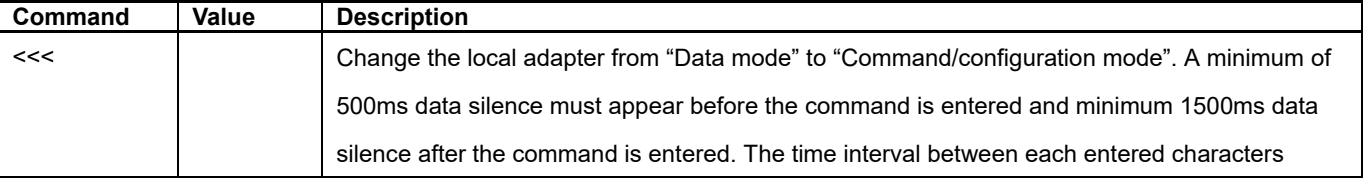

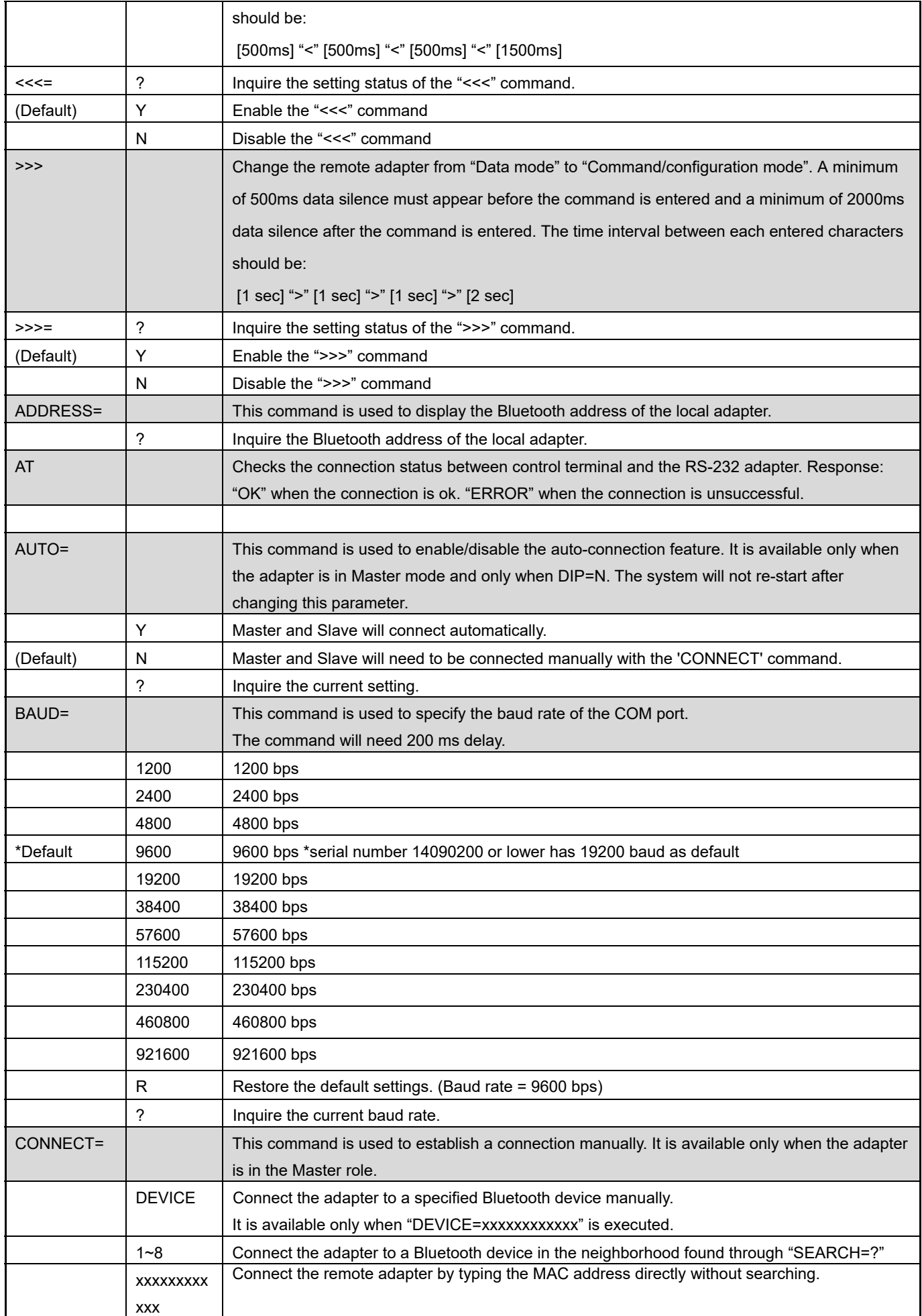

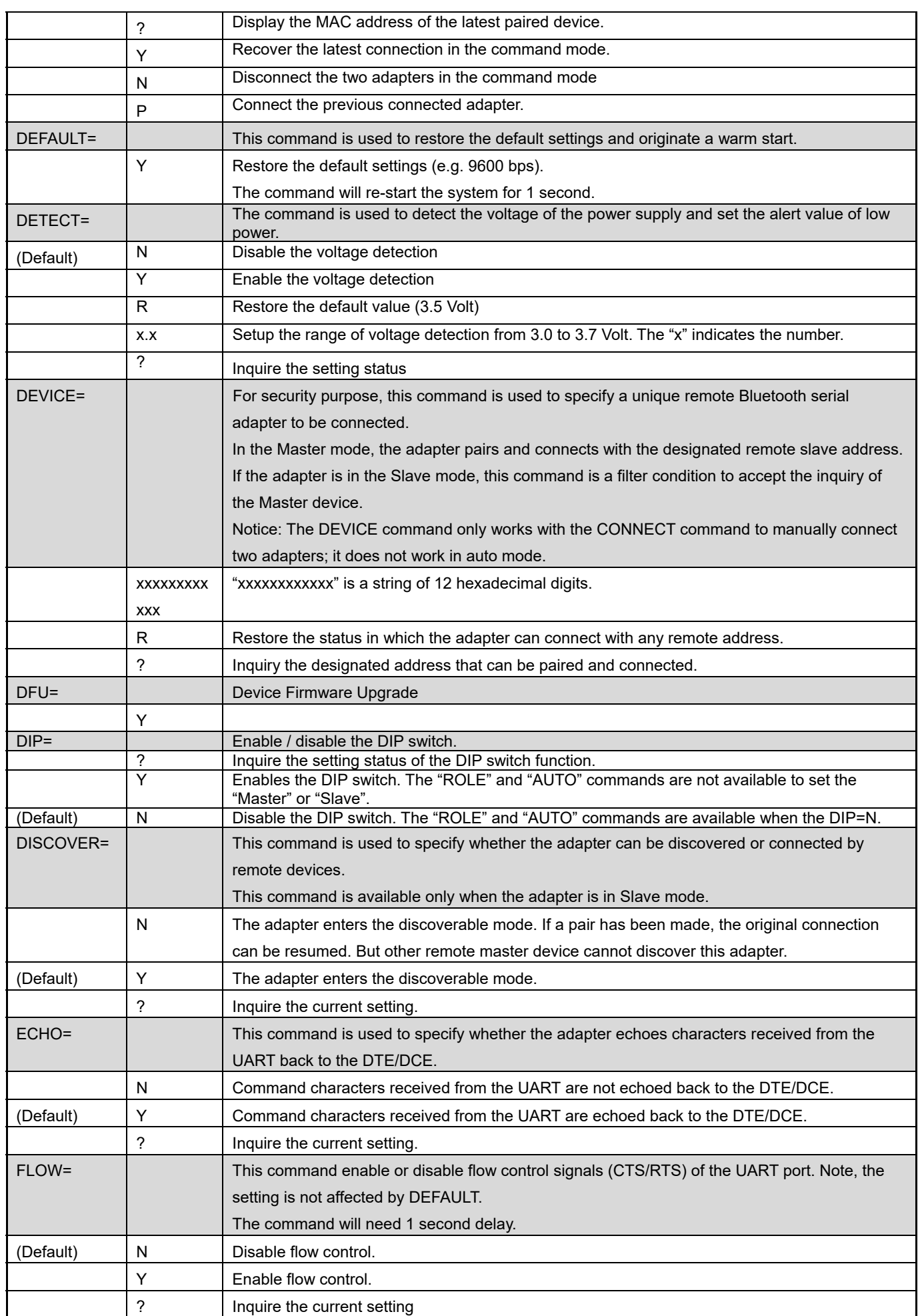

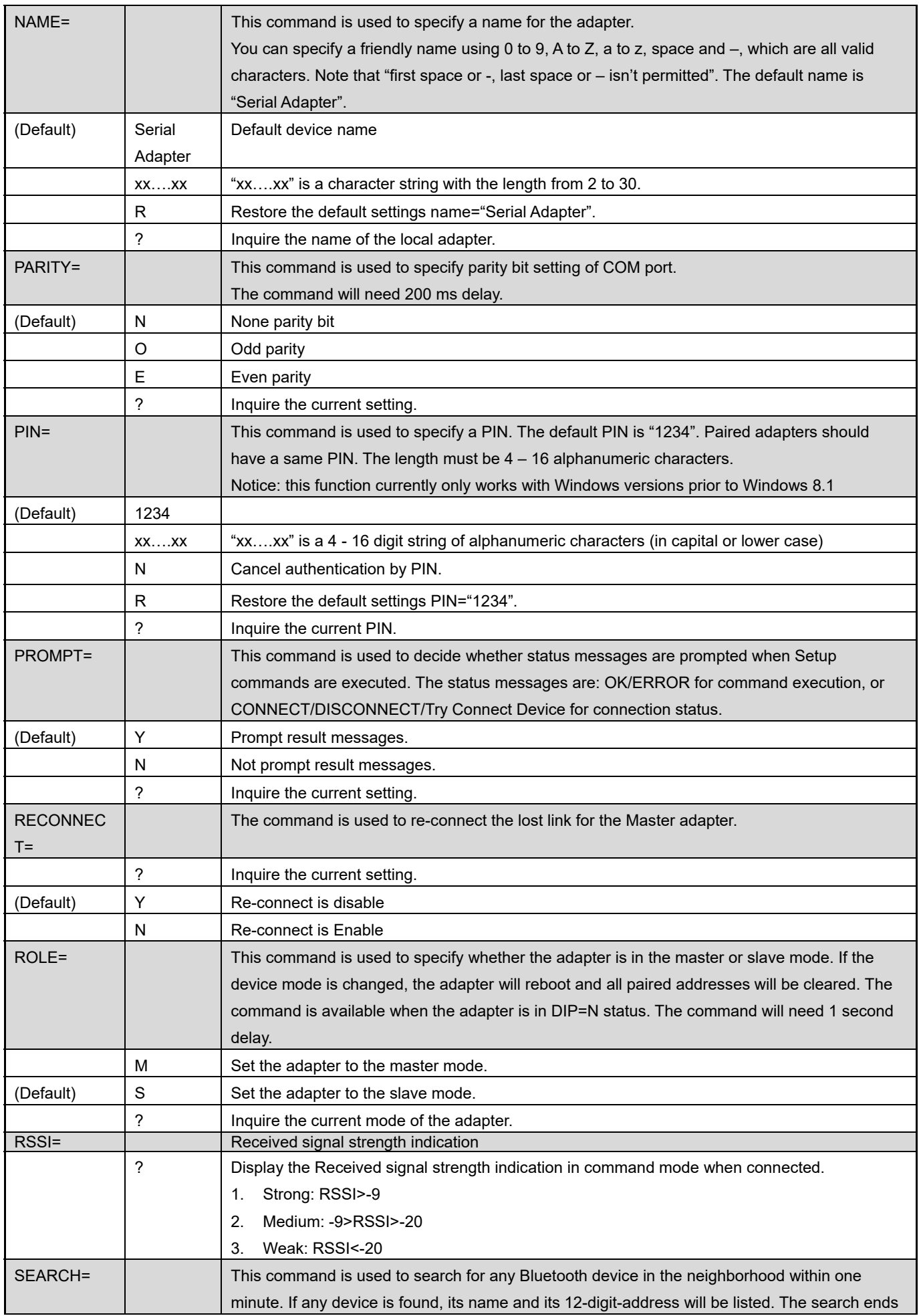

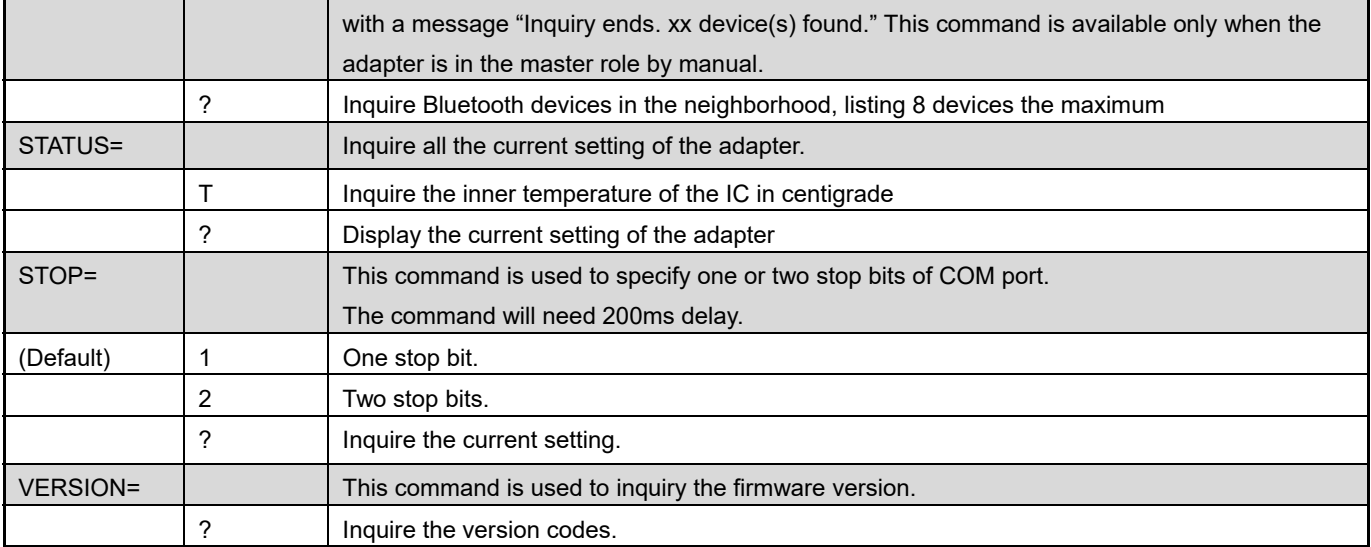

#### Some commands are unavailable under certain conditions:

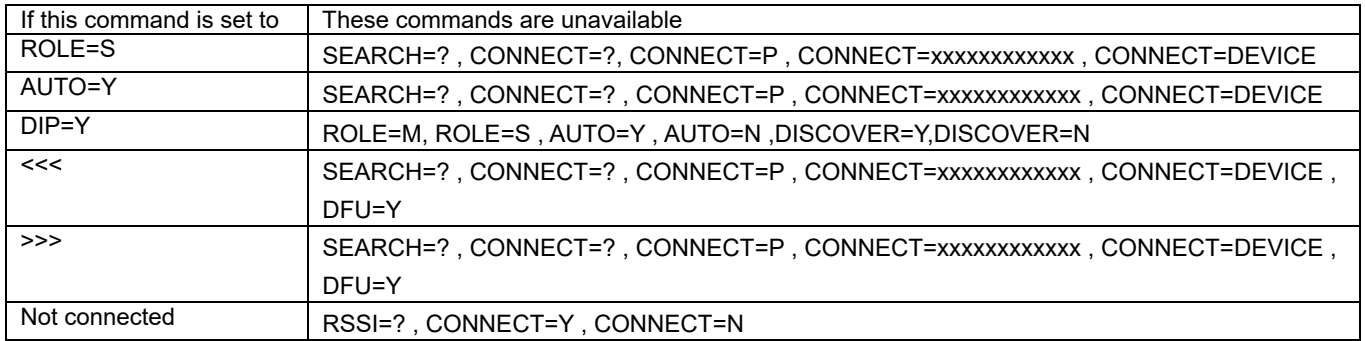

### RS232 Interface:

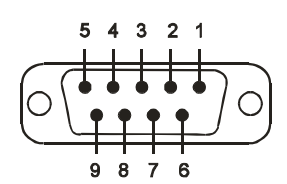

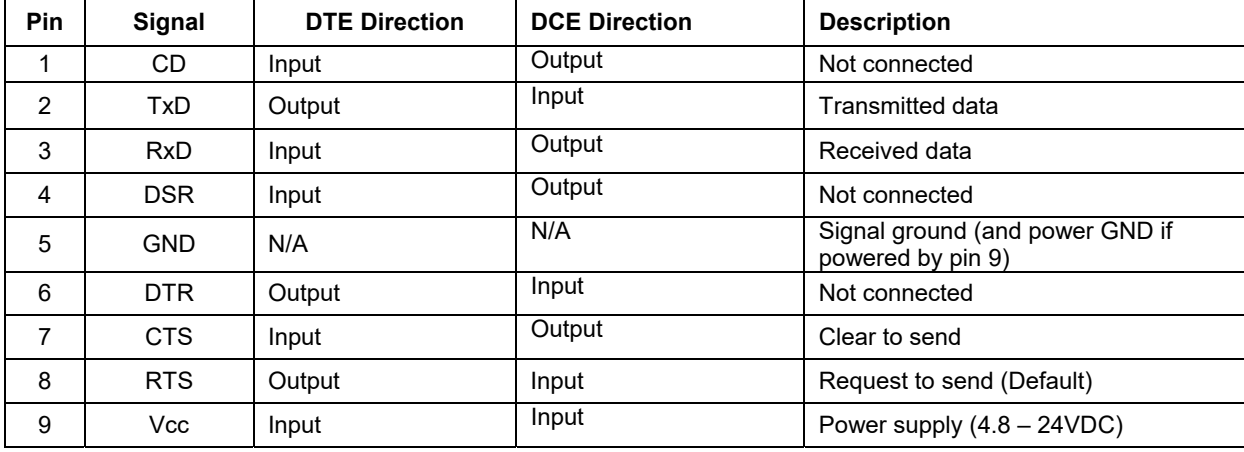

Remarks: The default hardware flow control is CTS/RTS.

# Federal Communications Commission (FCC) Statement

# **RADIO FREQUENCY INTERFERENCE STATEMENT**

This equipment has been tested and found to comply with the limits for a Class B digital device, pursuant to Part 15 of the FCC rules. These limits are designed to provide reasonable protection against harmful interference in a residential installation. This equipment generates, uses and can radiate radio frequency energy and if not installed and used in accordance with the instructions, may cause harmful interference to radio communications. However, there is no guarantee that interference will not occur in a particular installation. If this equipment does cause harmful interference to radio or television reception, which can be determined by turning the equipment off and on, the user is encouraged to try correcting the interference by one or more of the following measures:

- Reorient the receiving antenna.
- Increase the separation between the equipment and receiver.
- Connect the equipment into and outlet on a circuit different from that to which the receiver is connected.<br>Consult the dealer or an experienced radio/TV technician for help.
- 

**Warning :** A shielded-type power cord is required in order to meet FCC emission limits and also to prevent interference to the nearby radio and television reception. It is essential that only the supplied power cord be used. You are cautioned that changes or modifications not expressly approved by the party responsible for compliance could void your authority to operate the equipment.

#### **Declaration:**

- 1. The information contained in this document is subject to change without notice.
- 2. Document Release Date: January 2016
- 3. Firmware Version: v. 1.0.0

# FFC ID: 2AGZKBTRON5000

CE: 1177